# Withholding Tax Configuration - Country India Version

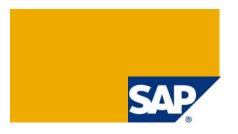

### **Applies to:**

Organization within India, which wants to get withholding tax computed on Vendor Invoices. As pointed in help.sap.com - CIN does not contain any modifications of standard SAP System objects; hence technically CIN can exist with other add-ons. However, before you implement CIN with other add-ons, you must test the business procedures in the SAP System to ensure that those in the various add-ons are compatible.

Below configuration is based on SAP ECC 6.0. The configuration can also be held as reference for R/3 470 release and 46C release.

For more information, visit the **Business Process Expert homepage**.

### **Summary**

The **Withholding Tax** configuration enables the system to calculate and report TDS in India. The standard functionality is mainly used in withholding of tax from vendor invoices and depositing the same with the tax authorities.

Author: Sridevi Pattabiraman

Company: Infosys Technologies Limited

Created on: 17 June 2008

### **Author Bio**

Sridevi Pattabiraman is working as an FICO consultant with Infosys Technologies, Chennai. There is a right blend of technical and functional skills, by completing her Masters in Business administration and Computer applications. She can be reached at <a href="mailto:sridevi.pattabiraman@yahoo.com">sridevi.pattabiraman@yahoo.com</a>

### **Table of Contents**

| Scope                                                      | 4  |
|------------------------------------------------------------|----|
| Configuration                                              | 4  |
| Basic Settings                                             | 4  |
| Checking Withholding Tax Countries                         | 4  |
| Checking Withholding Tax Keys                              | 4  |
| Define Branch Office (Section codes)                       | 5  |
| Defining Withholding Tax Type for Invoice Posting          | 6  |
| Defining Withholding Tax Type for ECESS at Invoice Posting | 7  |
| Defining Withholding Tax Type for Payment Posting          | 8  |
| Defining Withholding Tax Type for ECESS at payment Posting |    |
| Maintain Recipient types                                   | 10 |
| Check Recipient types                                      |    |
| Maintaining tax due dates                                  |    |
| Withholding Tax Code                                       |    |
| Define Withholding tax code                                |    |
| Define Withholding tax code for ECESS                      |    |
| Surcharge                                                  |    |
| Maintain surcharge Calculation Methods                     |    |
| Maintain surcharge Tax Rates                               |    |
| Education Cess                                             |    |
| Define Separate Tax code for Education Cess                |    |
| Maintain ECESS Tax code                                    |    |
| Settings for Annual Returns                                |    |
| State Code Mapping                                         |    |
| Mapping legal state codes & State codes in Vendor Master   |    |
| Postings                                                   |    |
| Remittance Challan                                         |    |
| Maintain Number group for internal Challan                 |    |
| Assigning number ranges to number groups                   |    |
| Maintain Number Range                                      |    |
| Withholding Tax Certificates for Vendors and Customers     |    |
| Maintain Number groups and SAP Script Forms                |    |
| Assigning number ranges to number groups                   |    |
| Maintain Number Range                                      |    |
| End user Manual                                            |    |
| Vendor Master Data                                         |    |
|                                                            |    |
| Maintenance of PAN Number for Vendors                      |    |
| Maintenance of BSR code                                    |    |
| Invoice posting                                            |    |
| Create Remittance Challan                                  |    |
| Bank Challan Update                                        |    |
| Printing of TDS Certificate                                | 26 |

| Reports                         | 29 |
|---------------------------------|----|
| Consolidated Report             | 29 |
| Certification Status            | 30 |
| Bank Challan Status             | 30 |
| Challan Update Status           | 30 |
| Post Implementation Guidelines  | 31 |
| Related Content                 | 31 |
| Disclaimer and Liability Notice | 32 |

### Scope

The Withholding Tax configuration enables the system to calculate and report TDS in India. The standard functionality is mainly used in withholding of tax from vendor invoices and depositing the same with the tax authorities.

The basic withholding tax settings for India (Country India Version) will include the following sub processes which are commonly used within the main process.

- Defining withholding tax keys
- Defining branch offices (Section codes)
- Defining withholding tax type invoice & payment posting
- Defining withholding tax type for ECESS at Invoice posting
- Maintaining surcharges
- Defining withholding tax codes
- Defining GL accounts to post the withholding tax
- Maintenance of number ranges for tax certificates and Challan

### Configuration

Note: Generic Path in SPRO for configuring Withholding Tax for CIN -

**IMG:** Financial Accounting → FA Global Settings → Withholding Tax → Extended Withholding Tax Further path is given as heading title, for easy readability

### **Basic Settings**

### **Checking Withholding Tax Countries**

Checking Withholding Tax Keys

The withholding tax country is needed for printing the withholding tax form.

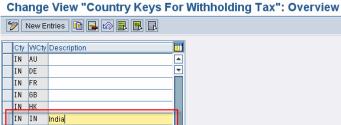

### Withholding tax keys are configured based on the official law, i.e. the Income Tax Act, based on which the taxes are withheld.

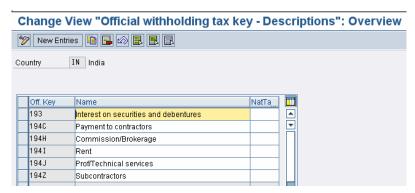

### Define Branch Office (Section codes)

Section code is required for each TAN for the company.

IMG: >> Basic Settings → India → Define Business Place

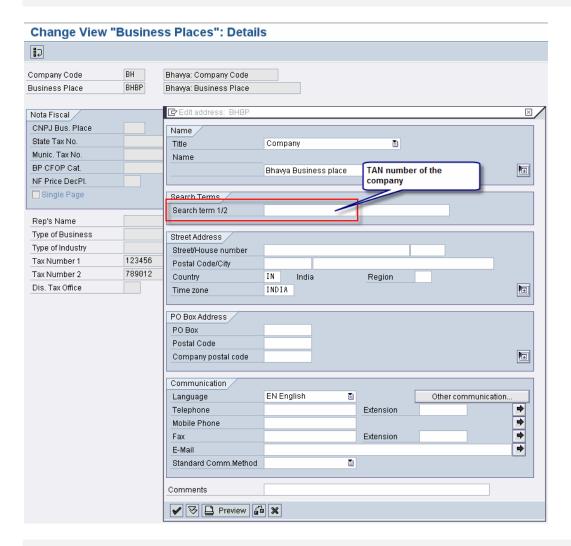

IMG: >> Basic Settings → Korea → Define Section Code

# **Change View "Section Codes": Overview**

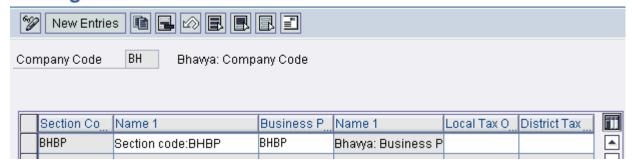

© 2008 SAP AG

### Calculation

### Defining Withholding Tax Type for Invoice Posting

WHT type is used for withholding and posting tax at the time of creating invoice liability of the vendor.

Following WHT types are to be maintained for Invoice posting

| WHT Tax Type | Description                         |
|--------------|-------------------------------------|
| CI           | INV – CONTRACTORS PMT – U/S 194 C   |
| SI           | INV – SUBCONTRACTORS PMT – U/S 194C |
| HI           | INV - COMMISSION PMT - U/S 194H     |
| П            | INV – RENT PMT – U/S 194I           |
| JI           | INV – PROF. FEES PMT – U/S 194J     |

### Change View "Define withholding tax type: P

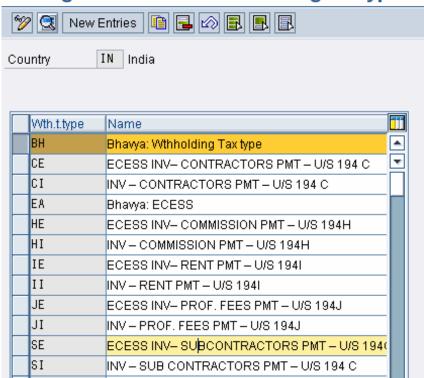

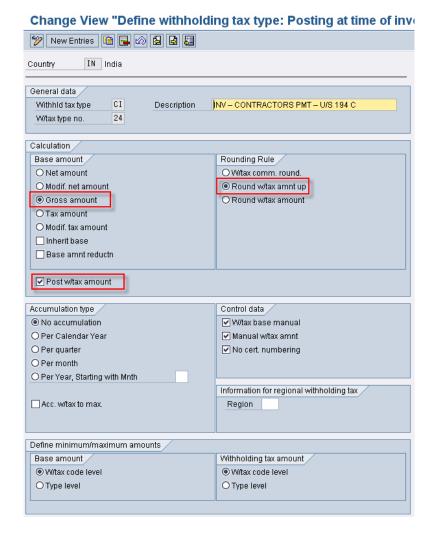

### Defining Withholding Tax Type for ECESS at Invoice Posting

This tax type is used for calculating Education Cess (ECESS) on tax and posting the tax amount at the time of creating invoice. The configuration is similar to the previous section except that the field –

Inherit base should be checked. This field initiates ECESS to be calculated on base amount.

Following WHT types for ECESS at Invoice posting are to be maintained.

| WHT Tax Type | Description                                |  |
|--------------|--------------------------------------------|--|
| CE           | ECESS INV- CONTRACTORS PMT - U/S 194 C     |  |
| SE           | ECESS INV- SUB CONTRACTORS PMT - U/S 194 C |  |
| HE           | ECESS INV- COMMISSION PMT - U/S 194H       |  |
| IE           | ECESS INV- RENT PMT - U/S 194I             |  |
| JE           | ECESS INV- PROF. FEES PMT - U/S 194J       |  |

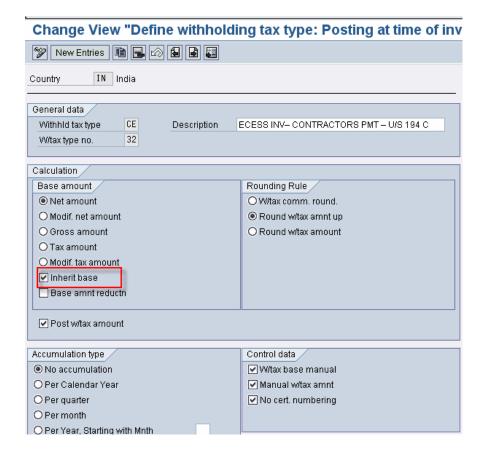

### Defining Withholding Tax Type for Payment Posting

This is used for withholding and posting tax at the time of making advance payment to the vendor.

Following WHT types are to be maintained for Payment posting

| WHT Tax Type | Description                            |  |
|--------------|----------------------------------------|--|
| СР           | PAYT – CONTRACTORS PMT – U/S 194 C     |  |
| SP           | PAYT – SUB CONTRACTORS PMT – U/S 194 C |  |
| HP           | PAYT – COMMISSION PMT – U/S 194H       |  |
| IP           | PAYT – RENT PMT – U/S 194I             |  |
| JP           | PAYT – PROF. FEES PMT – U/S 194J       |  |

© 2008 SAP AG

### Change View "Withholding tax type definition

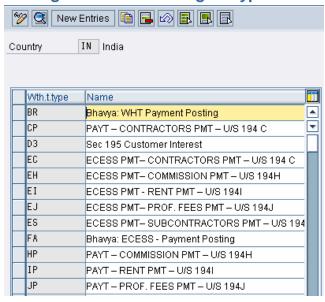

### Change View "Withholding tax type definition - posting at time of

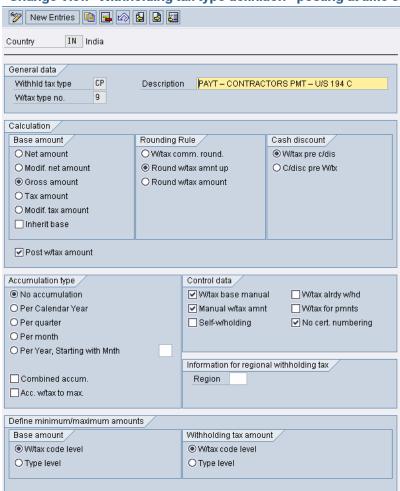

### Defining Withholding Tax Type for ECESS at payment Posting

This tax type is used for calculating Education Cess (ECESS) on tax and posting the tax amount at the time of creating invoice. The configuration is similar to the previous section except that the field – **Inherit base** should be checked. This field initiates ECESS to be calculated on base amount.

Following WHT types for ECESS at payment posting are to be maintained.

| WHT Tax Type | Description                                |  |
|--------------|--------------------------------------------|--|
| EC           | ECESS PMT- CONTRACTORS PMT - U/S 194 C     |  |
| ES           | ECESS PMT- SUB CONTRACTORS PMT - U/S 194 C |  |
| EH           | ECESS PMT- COMMISSION PMT - U/S 194H       |  |
| EI           | ECESS PMT - RENT PMT – U/S 194I            |  |
| EJ           | ECESS PMT- PROF. FEES PMT - U/S 194J       |  |

### Change View "Withholding tax type definition - posting at time o

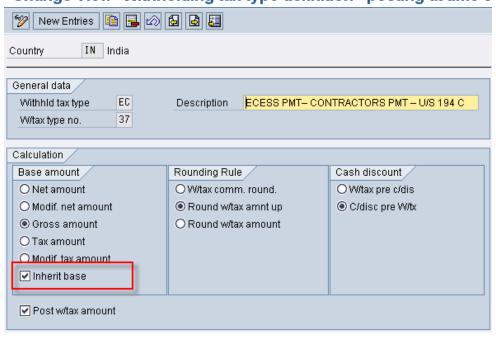

### Maintain Recipient types

The type of recipient categorizes the vendor, which is necessary for printing the withholding tax form.

**IMG:** >> Withholding Tax → Withholding Tax → Maintain Recipient Types. Please note that this customization is not available in Extended WHT path.

### Change View "Type of Recipient For Vendors": Overview

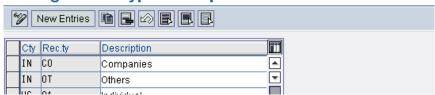

### Check Recipient types

This process will define the recipient type for tax payment and tax reporting. It will be assigned to the vendor master.

#### Change View "Vendor types of recipient for withholding tax IN India Country Wth.t.type Rec.ty Text CE CO Company • ₹ CE OΤ Others CI CO Company CI OΤ Others СР CO Company СР OΤ Others CO C₩ Company DЗ CO Companies DЗ OΤ Others EΑ CO Company EΑ OΤ Others EC CO Company ОТ EC Others EΗ CO Company

Note: Maintain the Recipient types for all Withholding types defined in the previous sections.

#### Maintaining tax due dates

This process is to identify the tax payable due date from the date of deduction / posting. Generally, tax has to be remitted within 7 days from month end.

IMG: >> Basic Settings → India → Maintain Tax Due Dates

### Change View "Tax Due Dates": Overview

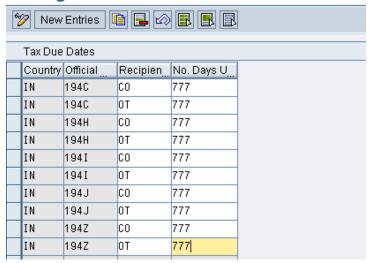

### Maintaining rounding rule for withholding tax types

The purpose is to maintain the rounding rule during posting.

### Change View "Withholding Tax Rounding Rules":

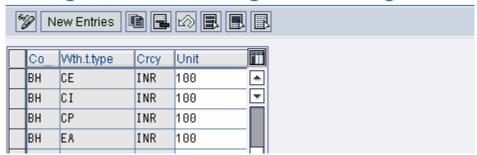

### Withholding Tax Code

### Define Withholding tax code

The rates are maintained through tax codes. It contains Base withholding tax rate and surcharge on base WHT rate.

The rates are maintained through tax codes. It contains Base withholding tax rate and surcharge on base WHT rate.

| WHT type | WHT code | Percentage (on tax) | Posting Indicator | With holding Tax rate |
|----------|----------|---------------------|-------------------|-----------------------|
| CI       | CI       | 100                 | 1                 | 2                     |
| SI       | SI       | 100                 | 1                 | 1                     |
| н        | HI       | 100                 | 1                 | 10                    |
| II       | П        | 100                 | 1                 | 20                    |
| JI       | JI       | 100                 | 1                 | 30                    |
| СР       | СР       | 100                 | 1                 | 2                     |
| SP       | SP       | 100                 | 1                 | 1                     |
| HP       | HP       | 100                 | 1                 | 10                    |
| IP       | IP       | 100                 | 1                 | 20                    |
| JP       | JP       | 100                 | 1                 | 30                    |

### Define Withholding tax code for ECESS

| WHT type | WHT code | Percentage (on tax) | Posting Indicator | With holding Tax rate |
|----------|----------|---------------------|-------------------|-----------------------|
| CE       | СІ       | 100                 | 1                 | 3                     |
| SE       | SI       | 100                 | 1                 | 3                     |
| HE       | HI       | 100                 | 1                 | 3                     |
| IE       | II       | 100                 | 1                 | 3                     |
| JE       | JI       | 100                 | 1                 | 3                     |
| EC       | СР       | 100                 | 1                 | 3                     |

| ES | SP | 100 | 1 | 3 |
|----|----|-----|---|---|
| EH | HP | 100 | 1 | 3 |
| EI | IP | 100 | 1 | 3 |
| EJ | JP | 100 | 1 | 3 |

#### Change View "Withholding tax code": Overview 🎾 🕄 New Entries 📵 🖪 🕼 🖫 IN India Country Wth.t.type W/tax code Name CE CI Δ. ECESS - CONTRACTORS PMT - U/S 194 C CI CI INV - CONTRACTORS PMT - U/S 194 C СР CP PMT - CONTRACTORS PMT - U/S 194 C DЗ D3 Sec 195 Customer interest DA DA WHT code for Posting EΑ EΑ **ECESS** EC EC ECESS: PMT: CONTRACTORS U/S 194C EΗ EΗ ECESS: PMT: COMMISSION U/S 194H ΕI ΕI ECESS: PMT: RENT U/S 194H EJ EJ ECESS: PMT: PROF FEES U/S 194H ES ES ECESS: PMT: SUB CONTRACTOR U/S 194C HF HF ECESS: INV: COMMISSION U/S 194H ΗI ΗI INV - COMMISSION PMT - U/S 194 H ΗР HP PMT - COMMISSION PMT - U/S 194 H ΙE ΙE ECESS: INV: RENT U/S 194H ΙI ΙI INV - RENT PMT - U/S 194 I IΡ IΡ PMT - RENT PMT - U/S 194 I JΕ JΕ ECESS: INV: PROF FEES U/S 194H JΙ JΙ INV - PROF FEES PMT - U/S 194 J JΡ JΡ PMT - PROF FEES PMT - U/S 194 J SE SE ECESS: INV: SUB CONTRACTOR U/S 194C SI SI INV - SUB CONTRACTORS PMT - U/S 194 C

### Surcharge

### Maintain surcharge Calculation Methods

SP

SP

This will define the surcharge calculation methods. Select the surcharge checkbox across the desired company code. In our example, it is 'BH'.

PMT-SUB CONTRACTORS PMT - U/S 194 C

IMG: >> Calculation >> India >> Surcharge

### Maintain surcharge Tax Rates

This activity to identify the tax codes that have surcharges attached to it.

| Company code | WHT Type           | WHT Code           | Recipient type | Surcharge Rate |
|--------------|--------------------|--------------------|----------------|----------------|
| ВН           | CI, SI, HI, II, JI | CI, SI, HI, II, JI | со             | 10             |
| ВН           | CI, SI, HI, II, JI | CI, SI, HI, II, JI | ОТ             | 10             |
| ВН           | CP, SP, HP, IP, JP | CP, SP, HP, IP, JP | СО             | 10             |
| ВН           | CP, SP, HP, IP, JP | CP, SP, HP, IP, JP | ОТ             | 10             |
| ВН           | CE, SE, HE, IE, JE | CE, SE, HE, IE, JE | со             | 10             |
| ВН           | CE, SE, HE, IE, JE | CE, SE, HE, IE, JE | ОТ             | 10             |
| ВН           | EC, ES, EH, EI, EJ | EC, ES, EH, EI, EJ | СО             | 10             |
| ВН           | EC, ES, EH, EI, EJ | EC, ES, EH, EI, EJ | ОТ             | 10             |

Note: From this section, most of the configuration requires maintenance of tables directly. It is always better to check the access for these tables in advance.

### **Education Cess**

### Define Separate Tax code for Education Cess

This activity is required for getting the value of ECESS printed on the TDS certificate.

Table Name J\_1IEWT\_ECFLAG

Maintain ECESS for company Code 'BH'

### Maintain ECESS Tax code

This activity is required for getting the correct value of ECESS printed. ECESS value combination with tax type and tax code needs to be maintained.

Table Name J\_1IEWTECESS

| Company code | WHT Type           | WHT Code           |
|--------------|--------------------|--------------------|
| ВН           | CI, SI, HI, II, JI | CI, SI, HI, II, JI |
| ВН           | CP, SP, HP, IP, JP | CP, SP, HP, IP, JP |
| ВН           | CE, SE, HE, IE, JE | CE, SE, HE, IE, JE |
| BH           | EC, ES, EH, EI, EJ | EC, ES, EH, EI, EJ |

### **Settings for Annual Returns**

The following activities are performed

- 1. The exemption reasons are assigned to the WHT Code
- 2. Assigning WHT type to company code (E.g. BH)
- 3. Activating Extended WHT Code

#### State Code Mapping

Table Name J\_1ISTATECD

### Maintain the below entries in the table.

| Country | State Code | Description                 |
|---------|------------|-----------------------------|
| IN      | 01         | ANDAMAN AND NICOBAR ISLANDS |
| IN      | 02         | ANDHRA PRADESH              |
| IN      | 03         | ARUNACHAL PRADESH           |
| IN      | 04         | ASSAM                       |
| IN      | 05         | BIHAR                       |
| IN      | 06         | CHANDIGARH                  |
| IN      | 07         | DADRA & NAGAR HAVELI        |
| IN      | 08         | DAMAN & DIU                 |
| IN      | 09         | DELHI                       |
| IN      | 10         | GOA                         |
| IN      | 11         | GUJARAT                     |
| IN      | 12         | HARYANA                     |
| IN      | 13         | HIMACHAL PRADESH            |
| IN      | 14         | JAMMU & KASHMIR             |
| IN      | 15         | KARNATAKA                   |
| IN      | 16         | KERALA                      |
| IN      | 17         | LAKSHAWADEEP                |
| IN      | 18         | MADHYA PRADESH              |
| IN      | 19         | MAHARASHTRA                 |
| IN      | 20         | MANIPUR                     |
| IN      | 21         | MEGHALAYA                   |
| IN      | 22         | MIZORAM                     |
| IN      | 23         | NAGALAND                    |
| IN      | 24         | ORISSA                      |
| IN      | 25         | PONDICHERRY                 |
| IN      | 26         | PUNJAB                      |
| IN      | 27         | RAJASTHAN                   |
| IN      | 28         | SIKKIM                      |
| IN      | 29         | TAMILNADU                   |
| IN      | 30         | TRIPURA                     |
| IN      | 31         | UTTAR PRADESH               |
| IN      | 32         | WEST BENGAL                 |
| IN      | 33         | CHHATISHGARH                |
| IN      | 34         | UTTARANCHAL                 |

| IN 35 | JHARKHAND |
|-------|-----------|
|-------|-----------|

### Mapping legal state codes & State codes in Vendor Master

Table Name J\_1ISTATECDM

Maintain the below entries in the table.

| Country | Region | State Code |  |  |  |  |
|---------|--------|------------|--|--|--|--|
| IN      | AN     | 01         |  |  |  |  |
| IN      | AP     | 02         |  |  |  |  |
| IN      | AR     | 03         |  |  |  |  |
| IN      | AS     | 04         |  |  |  |  |
| IN      | BR     | 05         |  |  |  |  |
| IN      | СН     | 06         |  |  |  |  |
| IN      | СТ     | 33         |  |  |  |  |
| IN      | DD     | 08         |  |  |  |  |
| IN      | DL     | 09         |  |  |  |  |
| IN      | DN     | 07         |  |  |  |  |
| IN      | GA     | 10         |  |  |  |  |
| IN      | GJ     | 11         |  |  |  |  |
| IN      | HP     | 13         |  |  |  |  |
| IN      | HR     | 12         |  |  |  |  |
| IN      | JH     | 35         |  |  |  |  |
| IN      | JK     | 14         |  |  |  |  |
| IN      | KA     | 15         |  |  |  |  |
| IN      | KL     | 16         |  |  |  |  |
| IN      | LD     | 17         |  |  |  |  |
| IN      | МН     | 19         |  |  |  |  |
| IN      | ML     | 21         |  |  |  |  |
| IN      | MN     | 20         |  |  |  |  |
| IN      | MP     | 18         |  |  |  |  |
| IN      | MZ     | 22         |  |  |  |  |
| IN      | NL     | 23         |  |  |  |  |
| IN      | OR     | 24         |  |  |  |  |
| IN      | РВ     | 26         |  |  |  |  |
| IN      | PY     | 25         |  |  |  |  |
| IN      | RJ     | 27         |  |  |  |  |
| IN      | SK     | 28         |  |  |  |  |

| IN | TN | 29 |
|----|----|----|
| IN | TR | 30 |
| IN | UL | 34 |
| IN | UP | 31 |
| IN | WB | 32 |

### Maintaining BSR Bank Codes

In this activity, the BSR codes of each branch in the bank master where TDS Challan is paid. BSR codes are assigned by Reserve Bank of India. BSR stands for Basic Statistical Return.

### **Postings**

The purpose of this activity is to assign the General Ledger Master records to post the withholding tax deducted, which will be paid to the government subsequently.

| Withholding Tax Key | GL Account number |  |  |  |
|---------------------|-------------------|--|--|--|
| CI                  | XXXXX             |  |  |  |
| SI                  | XXXXX             |  |  |  |
| Н                   | XXXXX             |  |  |  |
| II                  | XXXXX             |  |  |  |
| JI                  | XXXXX             |  |  |  |
| СР                  | XXXXX             |  |  |  |
| SP                  | XXXXX             |  |  |  |
| HP                  | XXXXX             |  |  |  |
| IP                  | XXXXX             |  |  |  |
| JP                  | XXXXX             |  |  |  |
| CE                  | XXXXX             |  |  |  |
| SE                  | XXXXX             |  |  |  |
| HE                  | XXXXX             |  |  |  |
| IE                  | XXXXX             |  |  |  |
| JE                  | XXXXX             |  |  |  |
| EC                  | XXXXX             |  |  |  |
| ES                  | XXXXX             |  |  |  |
| EH                  | XXXXX             |  |  |  |
| EI                  | XXXXX             |  |  |  |
| EJ                  | XXXXX             |  |  |  |

Note: General ledger account needs to be maintained on **open item** basis to perform the withholding tax clearing. Make the necessary changes in the General ledger account manually.

#### **Remittance Challan**

### Maintain Number group for internal Challan

Table Name J\_1IEWTNUMGR\_1

| Company Code | Section Code | Off. W/Tax Key | Number Group |  |
|--------------|--------------|----------------|--------------|--|
| ВН           | BPLL         | 194C           | 01           |  |
| ВН           | BPLL         | 194H           | 01           |  |
| ВН           | BPLL         | 1941           | 01           |  |
| ВН           | BPLL         | 194J           | 01           |  |

### Assigning number ranges to number groups

This activity will assign each number group to a number range.

### Maintain Number Range

The purpose of this activity is to maintain the number ranges that the system is to use to number the remittance Challans while posting the TDS Challan.

**Note:** The 'From' and 'To' number will be decided based on the availability during configuration, so as to avoid overlaps.

### Withholding Tax Certificates for Vendors and Customers

### Maintain Number groups and SAP Script Forms

The purpose of this activity is to specify which SAP script forms will be used to use to print the withholding tax certificates

Table Name J\_1IEWT\_CERT\_N

| Company Code | Section Code | Off. With holding Tax key | Section<br>Type | From         | Number<br>Group |
|--------------|--------------|---------------------------|-----------------|--------------|-----------------|
| ВН           | BPLL         | 194C                      |                 | J_1IEWT_CERT | 1               |
| BH           | BPLL         | 194H                      |                 | J_1IEWT_CERT | 1               |
| BH           | BPLL         | 1941                      |                 | J_1IEWT_CERT | 1               |
| ВН           | BPLL         | 194J                      |                 | J_1IEWT_CERT | 1               |

#### Assigning number ranges to number groups

This activity will assign each number group to a number range.

### Maintain Number Range

The purpose of this activity is to maintain the number ranges that the system is to use to number the Withholding Tax Certificates.

**Note:** The 'From' and 'To' number will be decided based on the availability during configuration, so as to avoid overlaps.

### **End user Manual**

#### **Vendor Master Data**

Transaction Code: FK02

The Withholding Tax detail has to be maintained in the Vendor Master, for the system to automatically calculate the TDS, Surcharge on ECESS on the invoice amount. Different tax rates that are maintained in the system are –

| Section | Payment To      | TDS | Surcharge | ECESS | Tax<br>Type | Tax<br>Code | ECESS<br>Tax type | ECESS<br>Tax Code |
|---------|-----------------|-----|-----------|-------|-------------|-------------|-------------------|-------------------|
| 194C    | Contractors     | 2   | 10        | 3     | CI          | CI          | CE                | CI                |
| 194C    | Sub contractors | 1   | 10        | 3     | SI          | SI          | SE                | SI                |
| 194-H   | Commission      | 10  | 10        | 3     | HI          | HI          | HE                | Н                 |
| 194-I   | Rent            | 20  | 10        | 3     | II          | II          | IE                | II                |
| 194-J   | Prof. Fees      | 10  | 10        | 3     | JI          | JI          | JE                | JI                |

The procedure for maintaining WHT information is as below –

**Step 1:** Go to Transaction code – FK02. Select your company Code (here BH), Vendor and select the checkbox against 'Withholding Tax'.

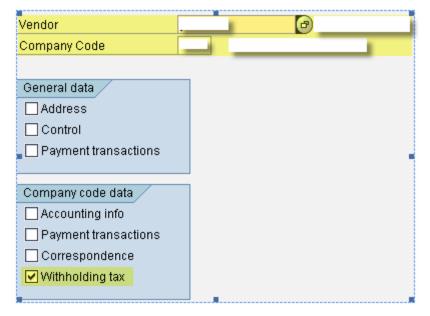

Step 2: Enter the Withholding Tax & ECESS details in the next screen

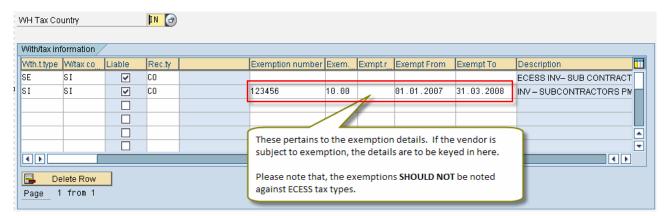

Step 3: Save

#### **Maintenance of PAN Number for Vendors**

Transaction Code: J1ID

Step 1: In the 'Excise rate Maintenance' screen, select 'Vendor Excise Details' and click 'Change' button.

### Excise Rate Maintenance 🔗 🛮 Amend Purchase Order Amend Sales Order Excise Master Master Data O Chapter-Id O Material and Chapter-Id combination O Material Assessable value CENVAT Determination Excise Status Vendor Excise details O Customer Excise details O SSI Rates O Excise Indicator for Plant O Excise Indicator for Plant and Vendor O Excise Indicator for Plant and Customer Excise rates O Excise Tax Rate O Cess Rates Exceptional Material Excise Rate O Sales Tax setoff percentages O Quantity based AED, NCCD and SED

Step 2: Click 'New Entries' and add the vendor PAN details.

## Change View "Vendor Master Excise Additional Data": Overview

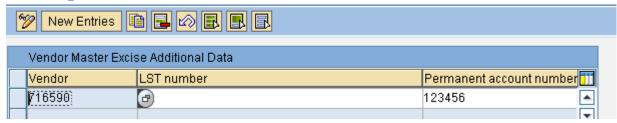

Step 3: Save

### Maintenance of BSR code

Transaction Code: FI02

BSR Code – Basic Statistical Return code has to be maintained for the banks where TDS Challan is paid. These are generally assigned by Reserve Bank of India. The BSR code will appear on the TDS certificates.

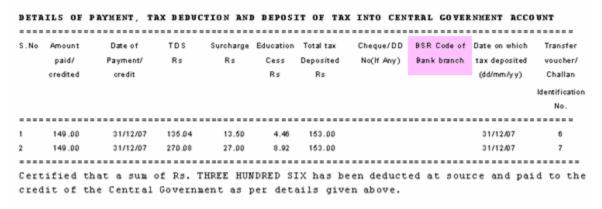

Step 1: In the 'Change Bank' screen, key in the Bank Country & Bank key and press Enter.

Step 2: In the 'Change Bank: Details Screen', fill the BSR code in the 'Bank Branch' field

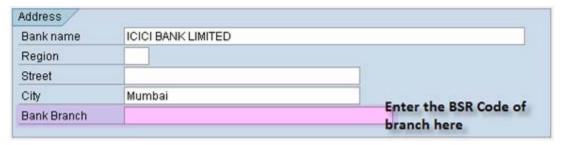

Step 3: Click 'Save'.

### **Invoice posting**

Transaction Code: FB60

**Step 1:** The business place and section code has to be entered while posting invoice. Without this, the entire certificate printing will fail. The same has been highlighted in Yellow in the below screen shot.

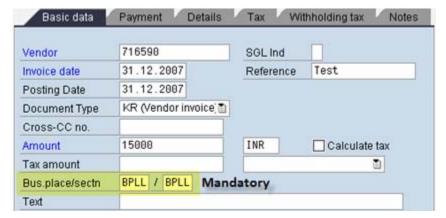

**Step 2:** After keying in the GL account details, check in the 'Withholding Tax' tab that the WHT code that has been maintained in the Vendor master is available

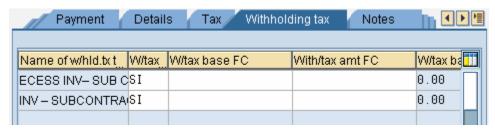

**Step 3:** After entering all the details, on simulation (), the following screen appears. Simulation is done to check the journal posting, before actual saving. This step is optional.

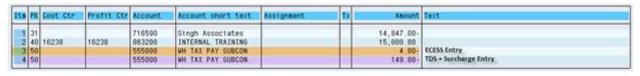

Step 4: Save - Document 70001060 was posted in company code

#### **Create Remittance Challan**

Transaction Code: J1INCHLN

- Business place and section code needs to be entered. This is a statutory requirement
- Recipient type should be selected for generating TDS Challan.
- Bank account from which payment is to be made is to be mentioned. This bank is not necessary the bank in which the tax is deposited.
- The generated document is a clearing document and one has to select the WHT entries that needs to be paid, so that the entries get cleared

Step 1: Create Remittance Challan.

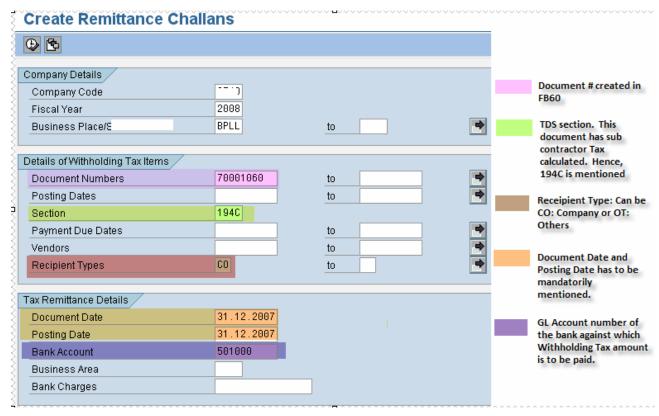

**Step 2:** Fill in the header details of the outgoing payment. The highlighted details in the below screenshot has to be mandatorily filled in.

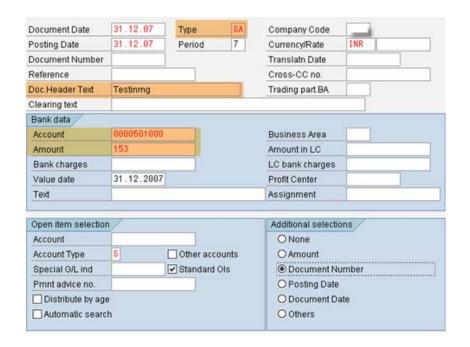

Step 3: Select the corresponding payment document

#### Post Outgoing Payments Process open items Distribute diff. Charge off diff. Editing options Standard Partial pmt Res.items Withhldg tax Account items 555000 WH TAX PAYABLE - SUBCONTRACTOR D Docume P Bus Day Document **INR Gross** 70001060 KR 31.12.20050 4.00-70001060 KR 31.12.20650 149.00-

**Step 4:** This is an optional step. Try simulating the entry as per the screen shot to check the journal entries passed in the system. (Menu: Document  $\rightarrow$  Simulate)

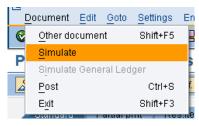

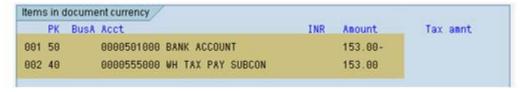

Step 5: Save

**4** ►

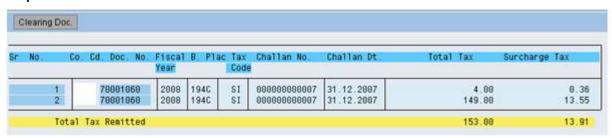

Step 6: This is an optional step. You can view the clearing document by clicking -

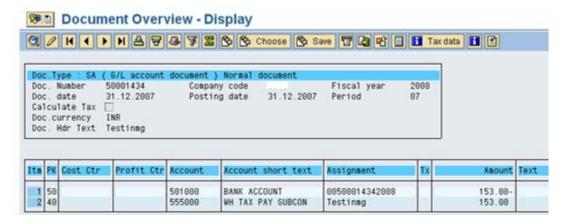

#### **Bank Challan Update**

Transaction Code: J1INBANK

- Select the clearing document and give the external document number received from the bank where the tax is deposited (usually a 5 digit number). This number is a statutory requirement
- The external bank Challan number should be printed on the TDS certificate and required for filing ETDS returns.

Step 1: Update the bank Challan

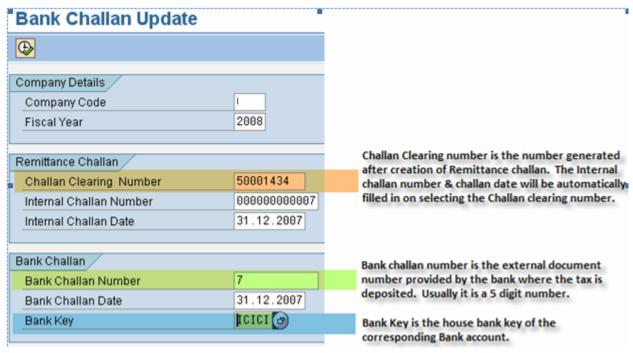

Step 2: Execute

### Bank Challan Update

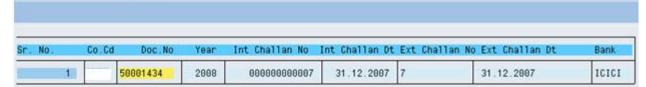

SAP DEVELOPER NETWORK | sdn.sap.com

BUSINESS PROCESS EXPERT COMMUNITY | bpx.sap.com

© 2008 SAP AG

### **Printing of TDS Certificate**

Transaction Code: J1INCERT

Step 1: Enter all the mandatory details in the selection screen

## **Print Withholding Tax Certificates for Vendors**

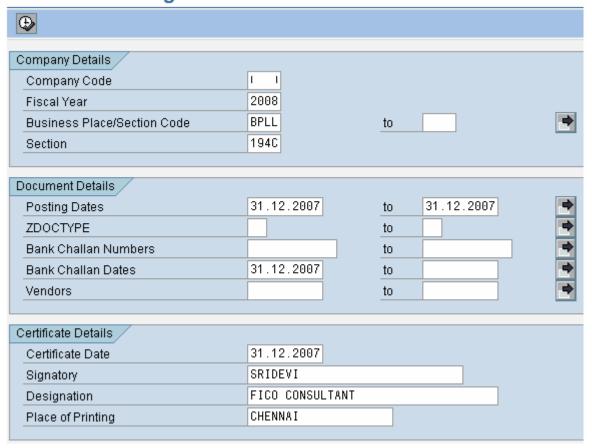

Step 2: Execute and give the printer name as LOCL for testing. To print, click 'Print'.

© 2008 SAP AG

#### FORM NO. 16A

TDS Certificate No.

[(See rule 31(1)(b)]

# Certificate of deduction of tax at source under section 203 of Income-tax Act, 1961

[For interest on securities; dividends; interest other than "interest on securities"; winnings from lottery or crossword puzzle; winnings from horse race; payments to contractors and sub-contractors; insurance commission; payments to non-resident sportsmen/sports associations; payments in respect of deposits under National Savings Scheme; payments on account of repurchase of units by Mutual Fund or Unit Trust of India; commission, remuneration or prize on sale of lottery tickets; rent; fees for professional or technical services; income in respect of units; other sums under section 195; income of foreign companies referred to in section 196A(2); income from units referred to in section 196B; income from foreign currency bonds or shares of an Indian company referred to in section 196C; income of Foreign Institutional Investors from securities referred to in section 196D]

Name and address of the person deducting tax

TDS circle where
Annual Return under
section 206 is to be
delivered

Name and address of the person to whom payment made or in whose account it is credited Singh Associates

400093

TAX DEDUCTION A/C NO. OF THE DEDUCTOR

NATURE OF PAYMENT

PAN/GIR NO. OF THE PAYEE

123456

Payment to Contracto

rs

PAN/GIR NO. OF THE DEDUCTOR

FOR THE PERIOD

From: 31.12.2007 To: 31.12.2007

### DETAILS OF PAYMENT, TAX DEDUCTION AND DEPOSIT OF TAX INTO CENTRAL GOVERNMENT ACCOUNT

S.No Amount Date of TDS Surcharge Education Total tax Cheque/DD BSR Code of Date on which Transfer paid/ Payment/ Rs Rs Cess Deposited No(If Any) Bank branch tax deposited voucher/credited credit Rs Rs Rs (dd/mm/yy) Challan

Identification No.

1 149.00 31/12/07 135.04 13.50 4.46 153.00 31/12/07 6 2 149.00 31/12/07 270.08 27.00 8.92 153.00 31/12/07 7

Certified that a sum of Rs. THREE HUNDRED SIX has been deducted at source and paid to the credit of the Central Government as per details given above.

Place: CHENNAI
Date: 31.12.2007

 $Signature\ of\ person\ responsible$ 

for deduction of tax

Full Name: SRIDEVI

Designation: FICO CONSULTANT

TDS SUMMARY (CHALLAN NO. WISE)

-----

Company :

Section : 194C

Posting Period : From 31.12.2007 To 31.12.2007

Certificate Date: 31.12.2007

\_\_\_\_\_

 CHALLAN NO.
 DATE
 AMOUNT (Rs)
 BANK

 6
 31.12.2007
 153.00
 ICICI BANK LIMITED

 7
 31.12.2007
 153.00
 ICICI BANK LIMITED

Amount for which certificates have been issued: Rs.306.00

TDS SUMMARY (TDS CERTIFICATE WISE)

-----

Company :

TDS Section : 1940

Posting Period : From 31.12.2007 To 31.12.2007

Certificate Date: 31.12.2007

\_\_\_\_\_\_

TDS CERT. VENDOR BUSINESS PLACE AMOUNT
716590 306.00

Amount for which certificates have been issued: Rs.306.00

### **Reports**

Transaction Code: J1INMIS

### **Consolidated Report**

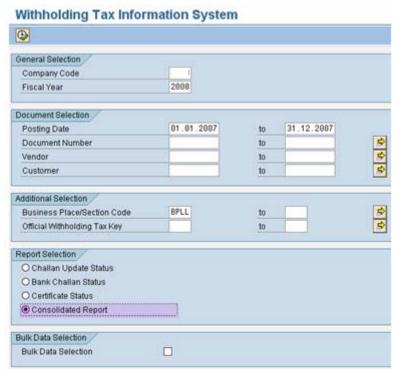

#### Withholding Tax Information System

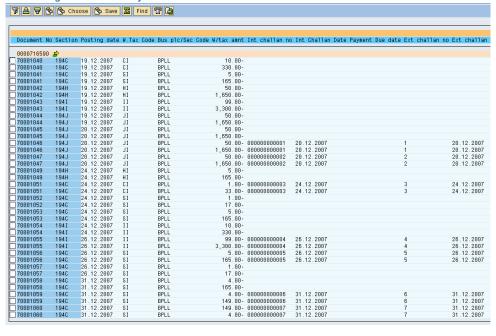

### **Certification Status**

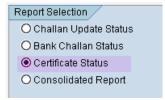

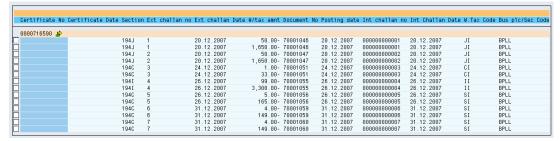

### **Bank Challan Status**

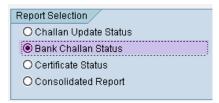

### Withholding Tax Information System

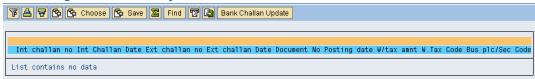

### **Challan Update Status**

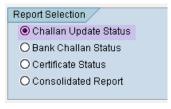

### **Post Implementation Guidelines**

- 1. The business place and section code has to be entered while posting invoice. Without this, the entire certificate printing program will fail
- 2. In case of invoice, make sure that the WHT base amount for payment tax code need to be manually entered as 'Zero'. If missed out, WHT will get deducted on both invoice and payment
- 3. ETDS Return Transaction Code: J1INQEFILE

### **Related Content**

Please include at least three references to SDN documents or web pages.

<u>http://help.sap.com</u> (Best Practices – Localized for India)

https://forums.sdn.sap.com/forum.jspa?forumID=141&start=0

For more information, visit the **Business Process Expert homepage**.

### **Disclaimer and Liability Notice**

This document may discuss sample coding or other information that does not include SAP official interfaces and therefore is not supported by SAP. Changes made based on this information are not supported and can be overwritten during an upgrade.

SAP will not be held liable for any damages caused by using or misusing the information, code or methods suggested in this document, and anyone using these methods does so at his/her own risk.

SAP offers no guarantees and assumes no responsibility or liability of any type with respect to the content of this technical article or code sample, including any liability resulting from incompatibility between the content within this document and the materials and services offered by SAP. You agree that you will not hold, or seek to hold, SAP responsible or liable with respect to the content of this document.